# LinkedIn Smart Card Last Updated: 03/10/2015

### **Social Network - Do's and Don'ts**

- Only establish and maintain connections with people you know and trust. Review your connections often.
- Assume that ANYONE can see any information about your activities, personal life, or professional life that you post and share.
- Ensure that your family takes similar precautions with their accounts; their privacy and sharing settings can expose your personal data.
- Avoid posting or tagging images of you or your family that clearly show your face. Select pictures taken at a distance, at an angle, or otherwise
- concealed. Never post Smartphone photos and don't use your face as a profile photo, instead, use cartoons or avatars.
- Use secure browser settings when possible and monitor your browsing history to ensure that you recognize all access points.

#### **Managing Your LinkedIn Profile**

LinkedIn is a professional networking service that allows you to establish connections with co-workers, customers, business contacts, and potential employees and employers. You can post and share information about current and previous employment, education, military activities, specialties, and interests. To limit exposure of your personal information, you can manage who can view your profile and activities.

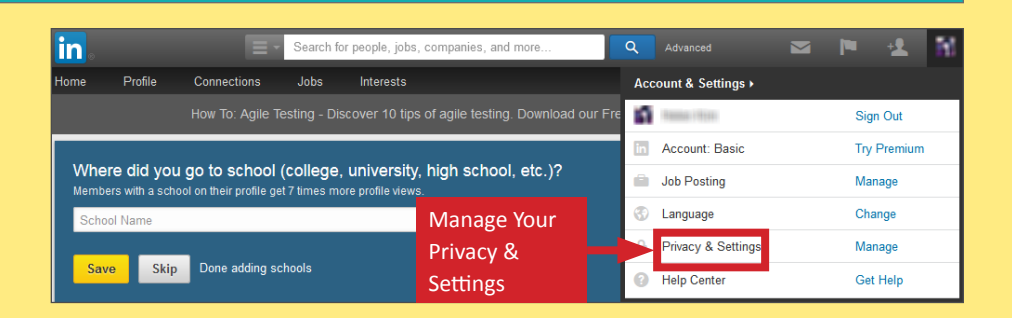

## **Profile Settings**

Apply the **Profile** settings shown below to ensure that your information is visible only to the people of your choosing.

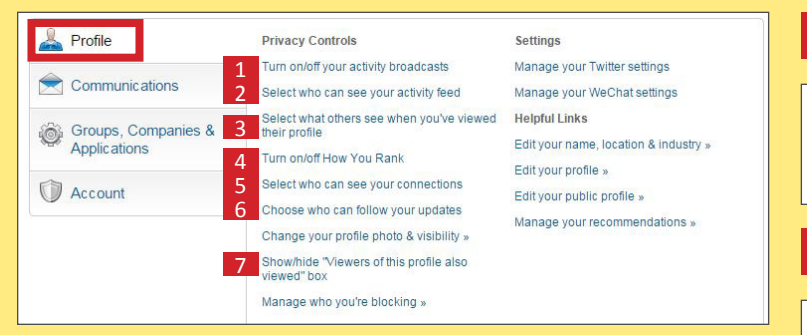

## **Activity Broadcasts**

By selecting this option, your activity updates will be shared in your activity feed. Uncheck Let people know when you change your profile, make recommendations, or follow companies

Note: You may want to turn this option off if you're looking for a job and don't want your present employer to see that you're updating your profile.

### 2 **Who Can See Your Activity Feed**

.<br>Your activity feed displays actions you've performed on LinkedIn. Select who can see your activity<br>feed.

Only you

1

Set to **Only You**

### 3 **What Others See When You've Viewed Their Profiles**

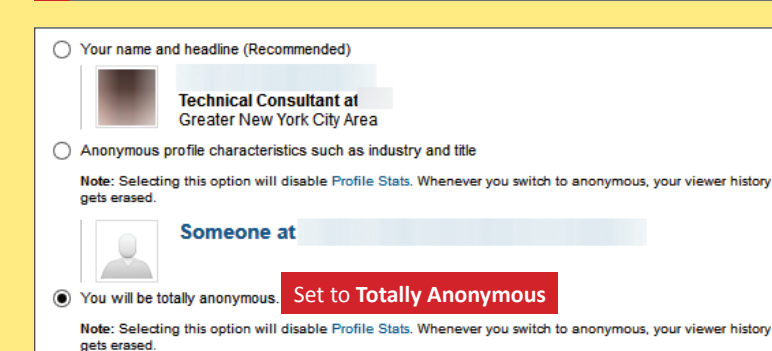

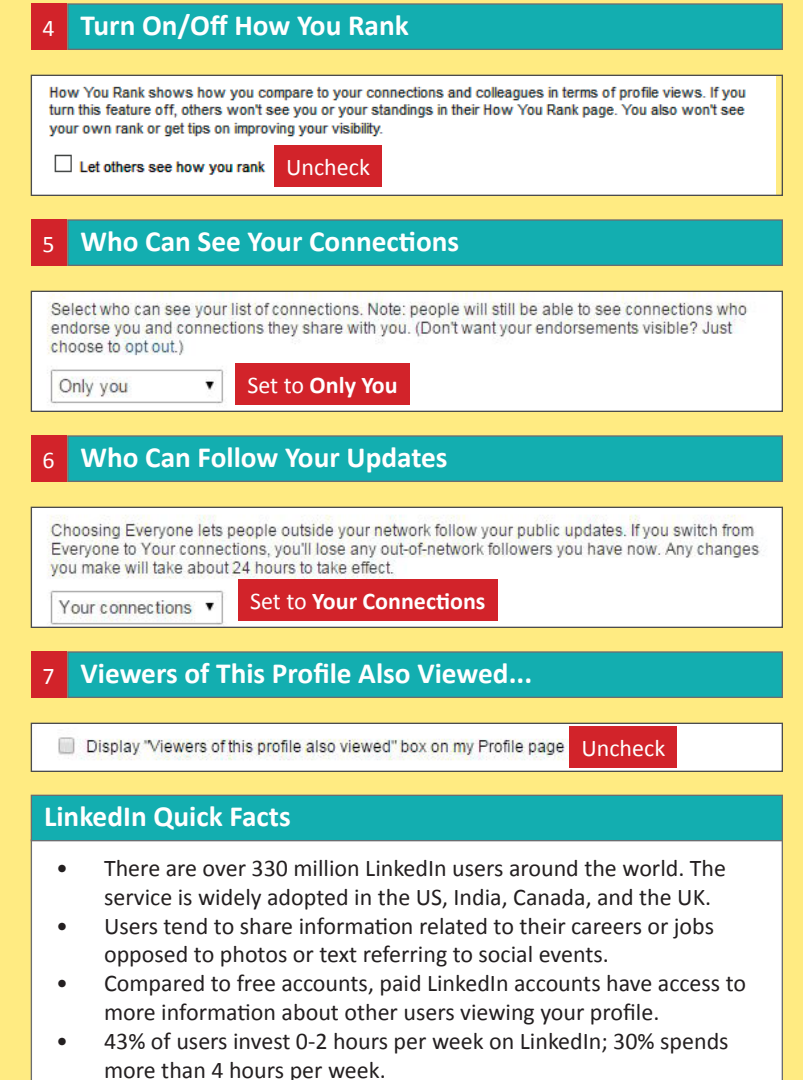

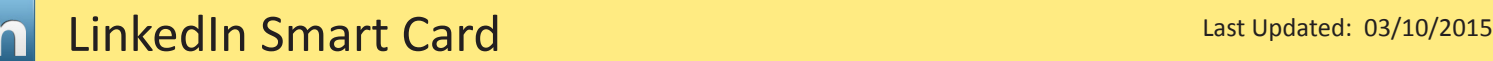

#### **Application Settings**

Apply the **Groups, Companies, & Applications** settings shown below to minimize the amount of information you share with third-parties.

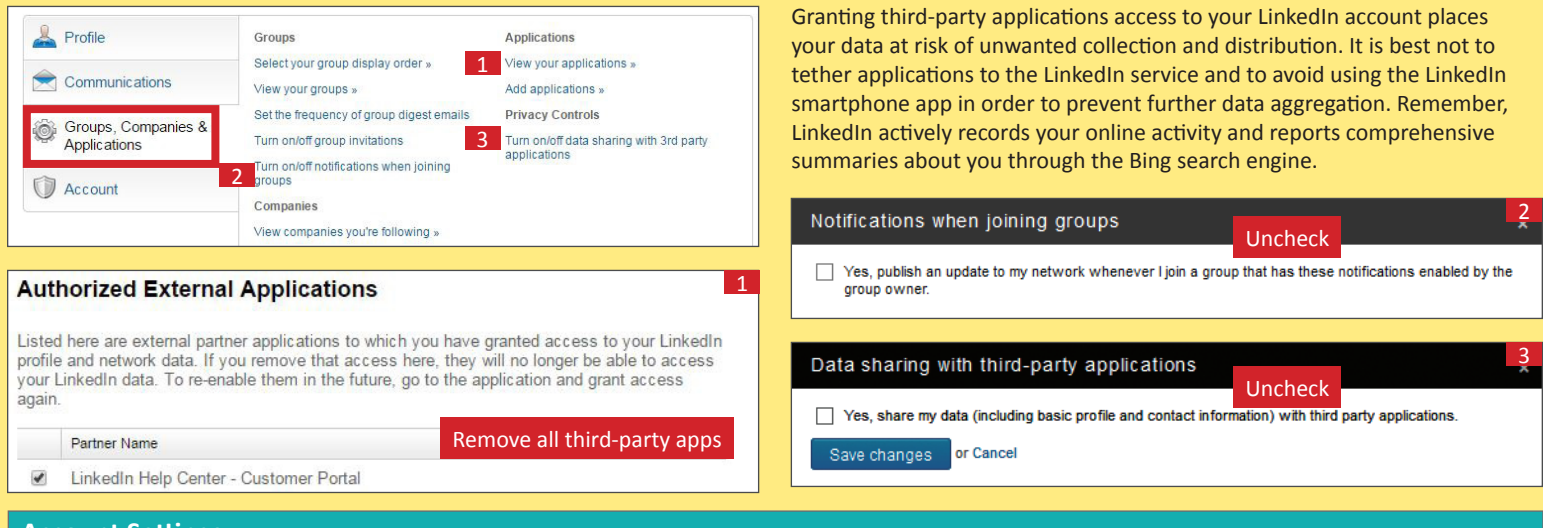

#### **Account Settings**

Apply the **Account** settings shown below to ensure that your information is visible only to the people of your choosing.

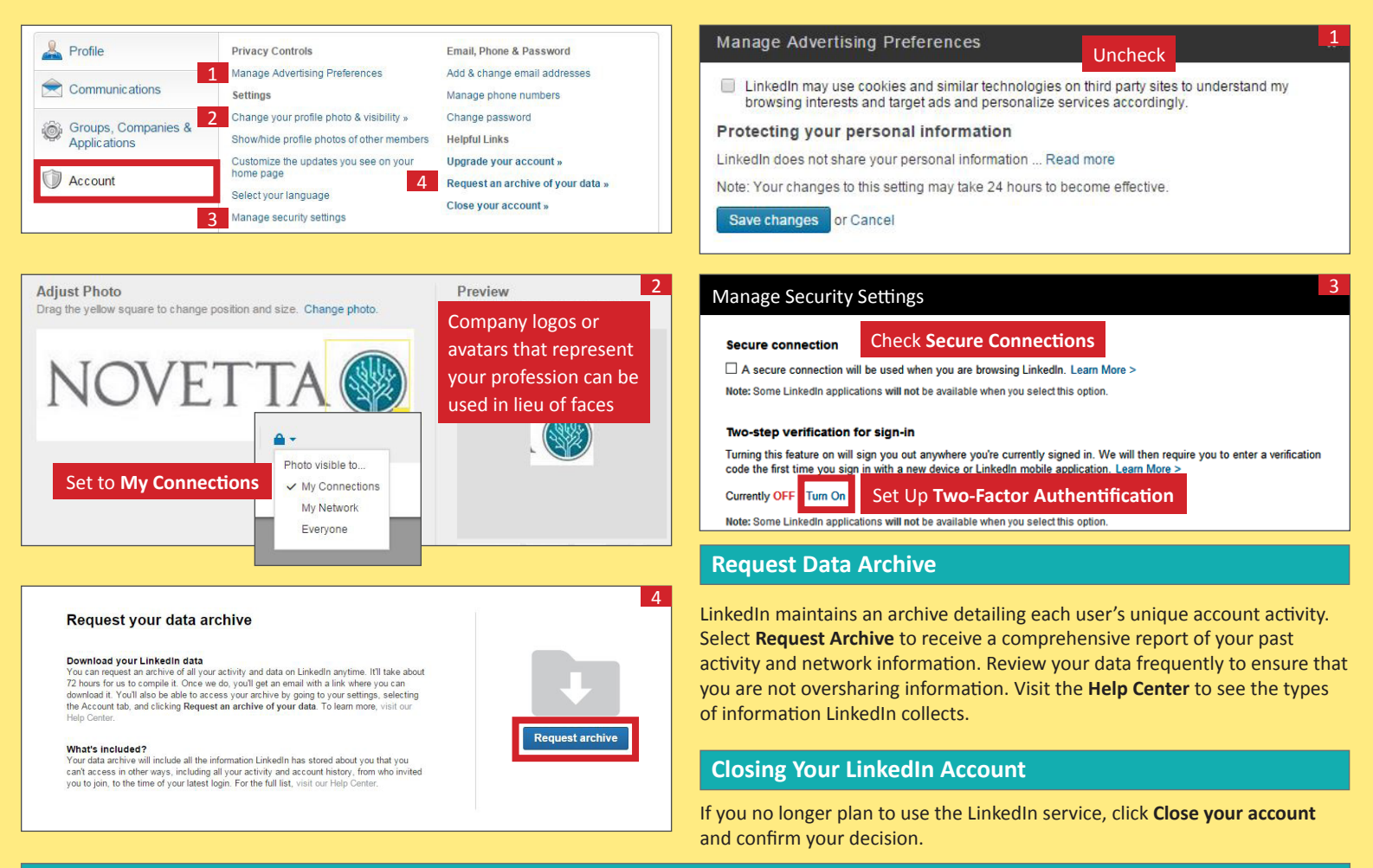

## **Useful Links Links - For more information or questions regarding this card email smartcards@novetta.com**

A Parent's Guide to Internet Safety Privacy Rights Clearinghouse Microsoft Safety and Security Online Guardian

www.fbi.gov/stats-services/publications/parent-guide www.privacyrights.org/fs/fs18-cyb.htm www.microsoft.com/security/online-privacy/social-network www.onguardonline.gov/topics/social-networking-sites.aspx

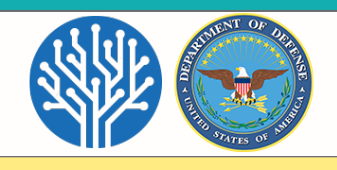